### 使用URLOS制作fastadmin极速后台应用

- 1. 下载fastadmin应用程序包 <https://www.fastadmin.net/download.html>。下载完成后将压缩包名改名为: fastadmin.zip。
- 2. 使用sftp登录宿主主机,并上传程序压缩包fastadmin.zip到目录/home。
- 3. 使用ssh登录宿主主机, 制作fastadmin镜像。创建Dockerfile文件, 并填充以下内容。

```
FROM urlos4/php:5.6-fpm-stretch
RUN apt-get update \
   && apt-get install -y unzip
COPY fastadmin.zip /home
```
4. 执行以下命令,生成docker镜像

docker build -t urlos4/framework:fastadmin-v1.0.0-fpm-stretch .

5. 运行镜像并进入容器, 解压程序包fastadmin, 命令如下:

```
docker run -itd --name fastadmin001 -p 8080:80 urlos4/framework:fastadmin-v1.0.0-fpm-
stretch `
docker exec -it fastadmin001 bash # 进入容器
cd /home
mkdir -p /var/www/html/fastadmin && chmod -R 777 /var/www/html/fastadmin #
unzip -q fastadmin.zip -d /var/www/html/fastadmin # 将fastadmin.zip解压到目录fastadmin
```
6. 配置Nginx的虚拟站点。

```
apt-get install -y vim
vi /etc/nginx/sites-enabled/default
```
输入以下配置

```
server {
    server_name default_server;
   listen 80;
    root /var/www/html/fastadmin/public;
    index index.html index.htm index.php;
    location / {
        if (!-e $request_filename) {
            rewrite ^(.*)$ /index.php?s=/$1 last;
            break;
       }
    }
```

```
location \sim \backslash.(php|phtml)$ {
        include fastcgi.conf;
        fastcgi_pass 127.0.0.1:9000;
    }
    location ~ /\.ht {
        deny all;
    }
}
```
chmod +x /etc/nginx/sites-enabled/default

8. 启动nginx、php。

nginx php-fpm -D

9. 通过浏览器访问站点, 如图:

```
192.168.43.23:8080/install.php
皉
```
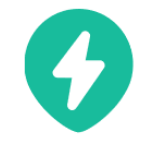

安装 FastAdmin

若你在安装中遇到麻烦可点击 安装文档 交流社区 QQ交流群

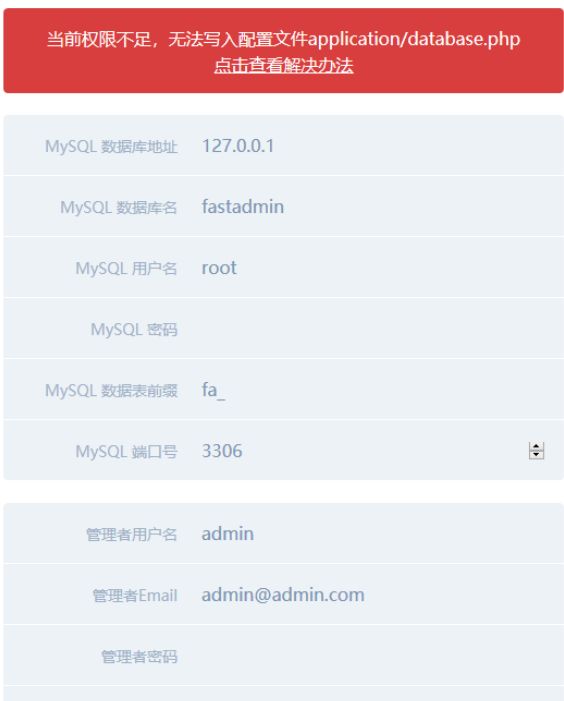

chmod 777 /var/www/html/fastadmin/application/database.php

### 10. 检查网站无异常,则可以将镜像上传。

docker push urlos4/framework:fastadmin-v1.0.0-fpm-stretch # 推送到docker云端

11. 登录URLOS,添加镜像。如图:

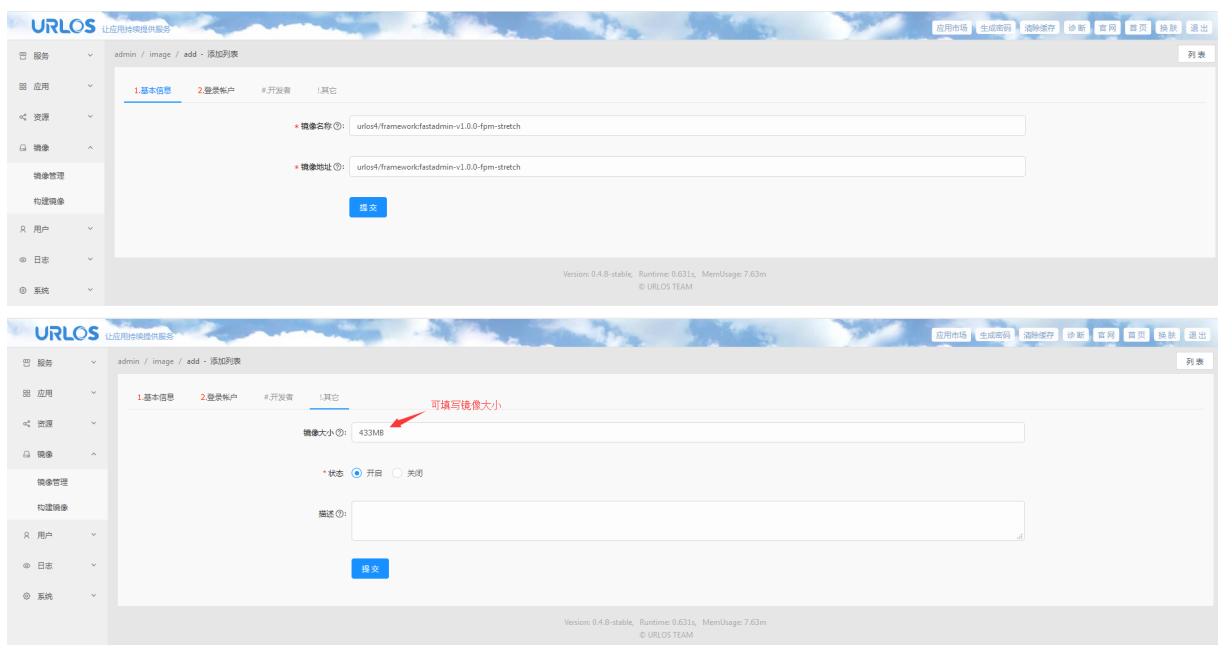

#### 10. 创建fastadmin应用。

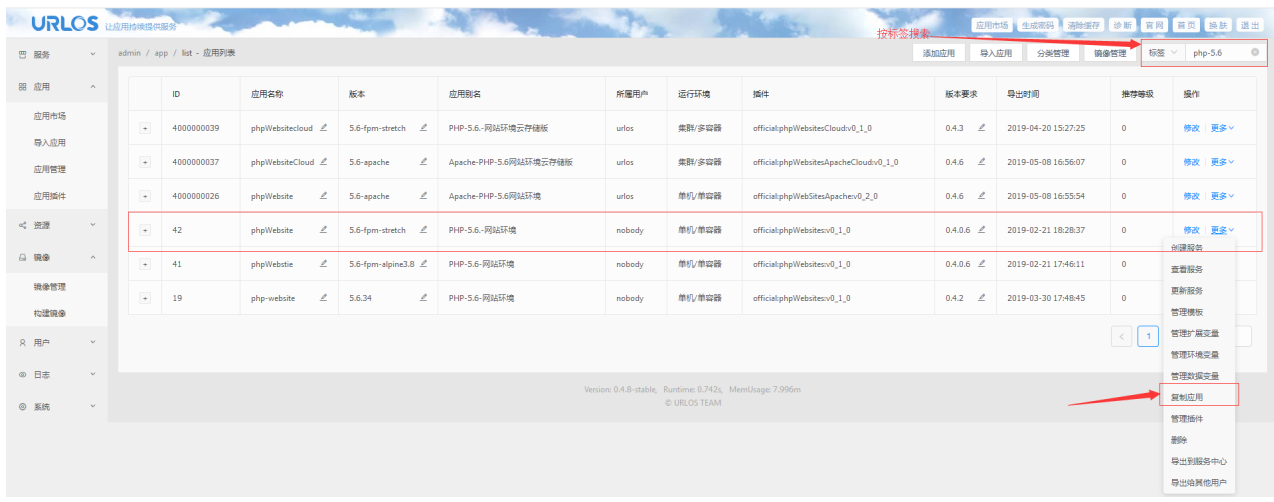

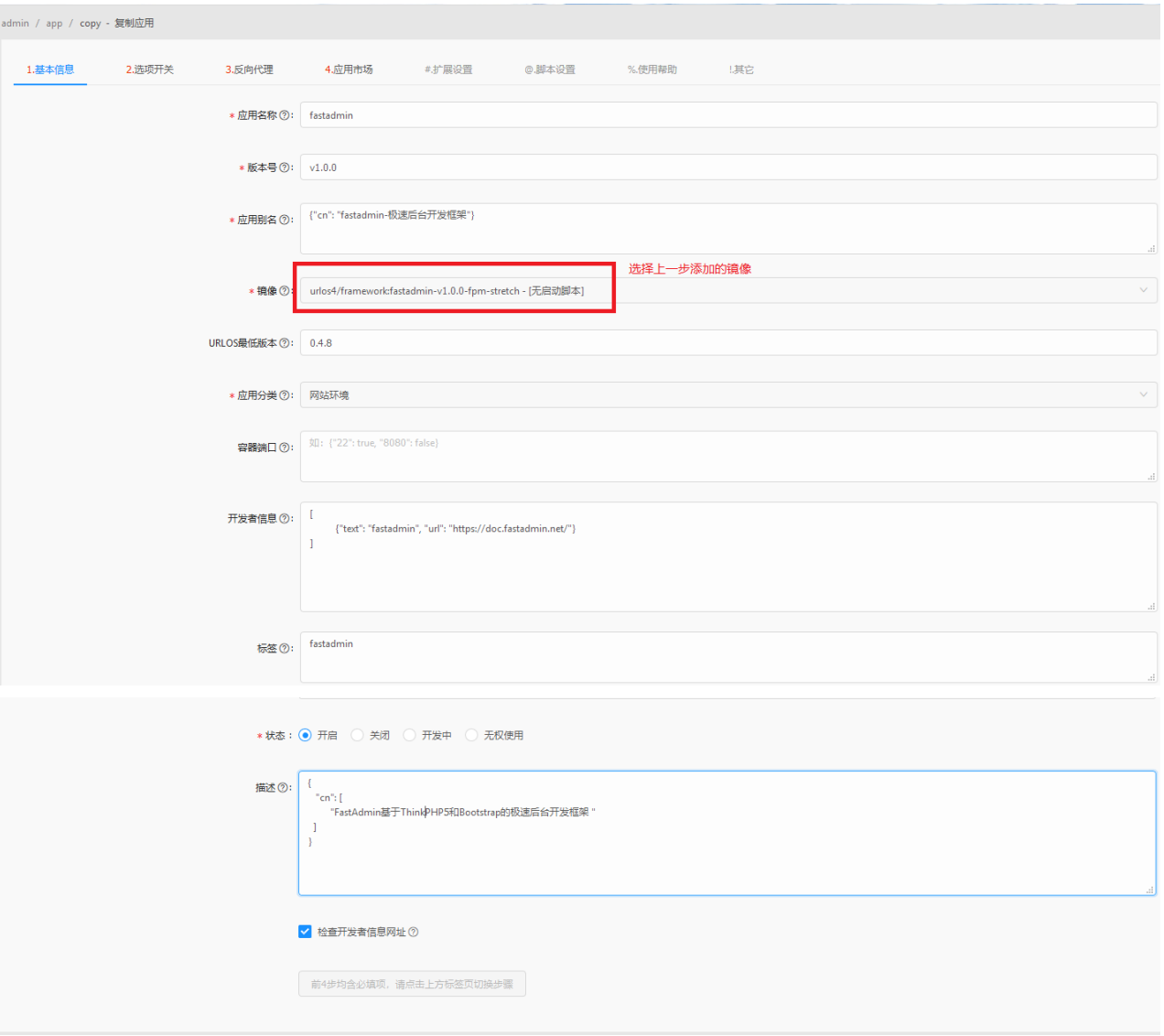

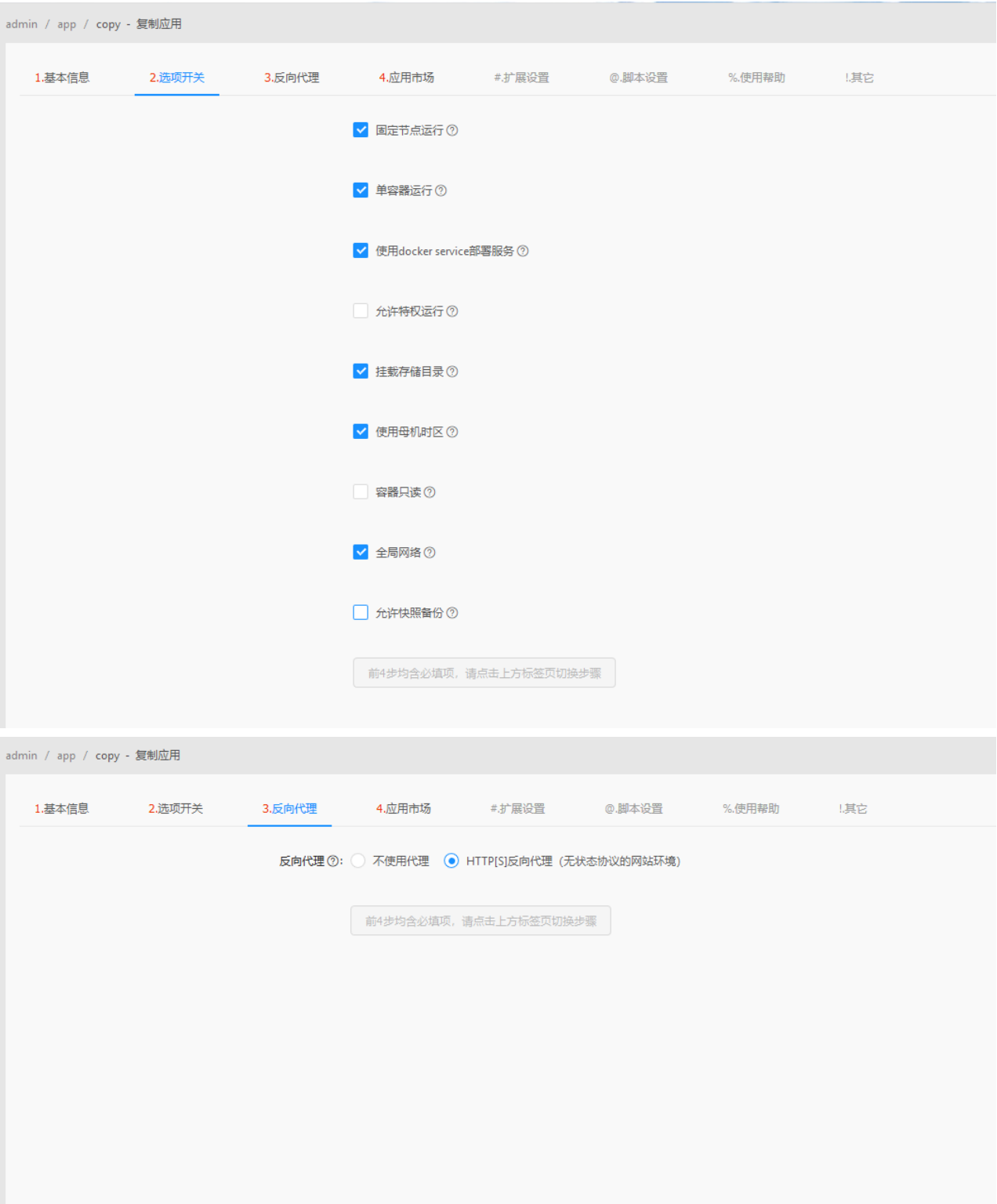

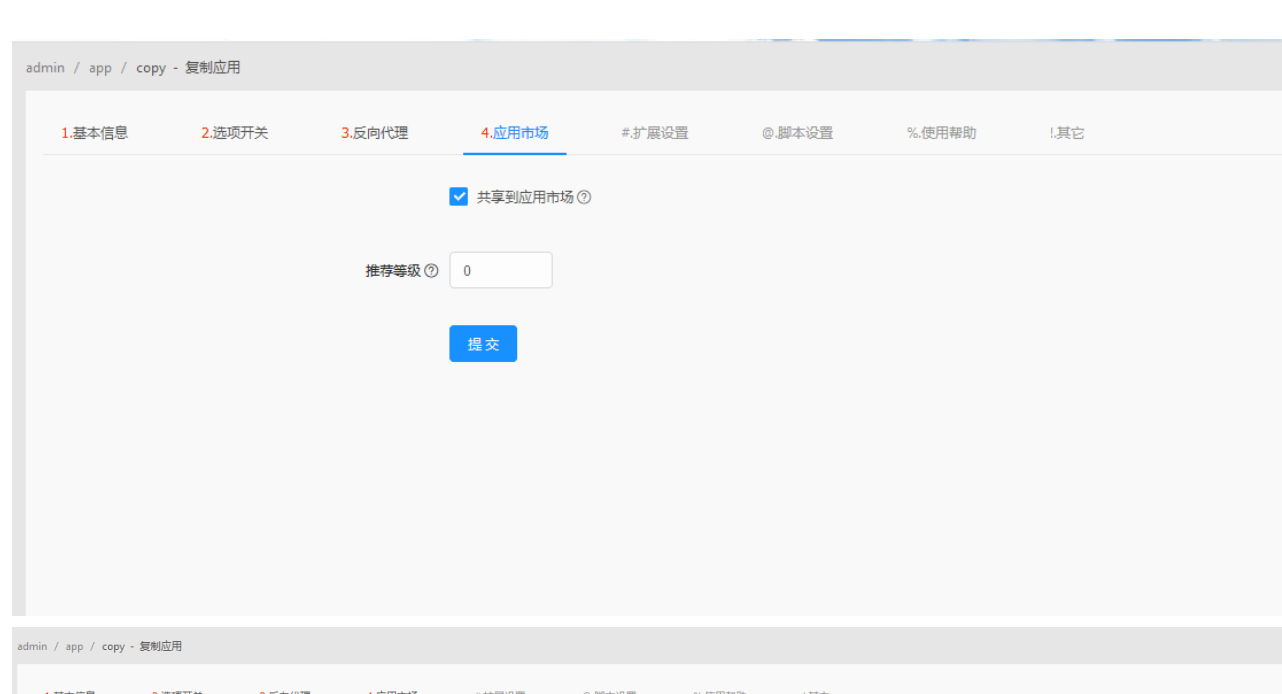

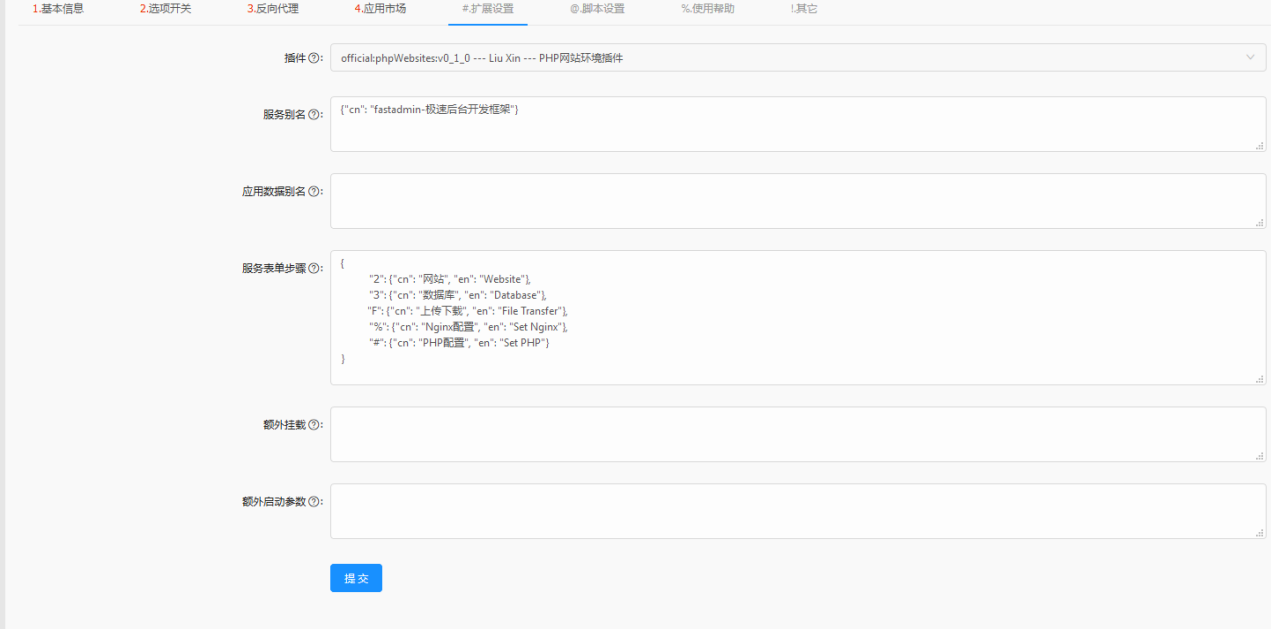

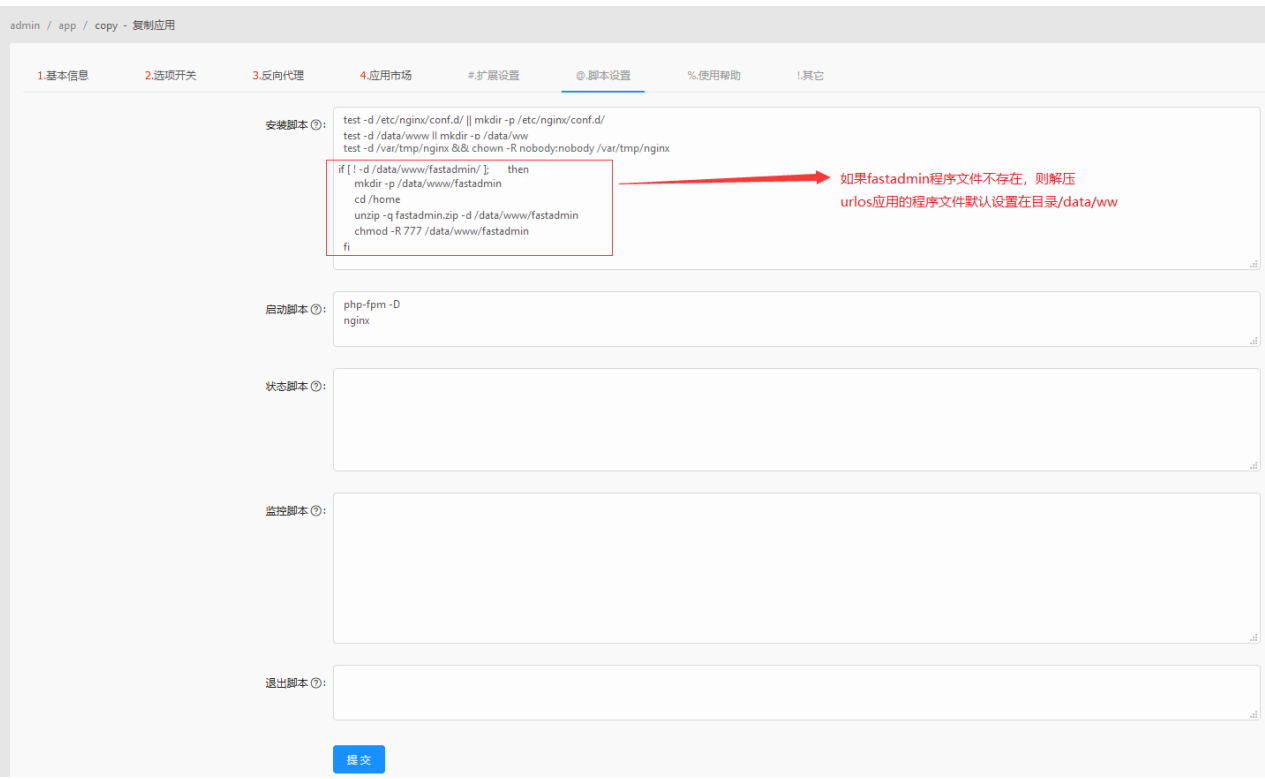

## 点击提交。

# 11. 修改fastadmin虚拟站点配置。如图:

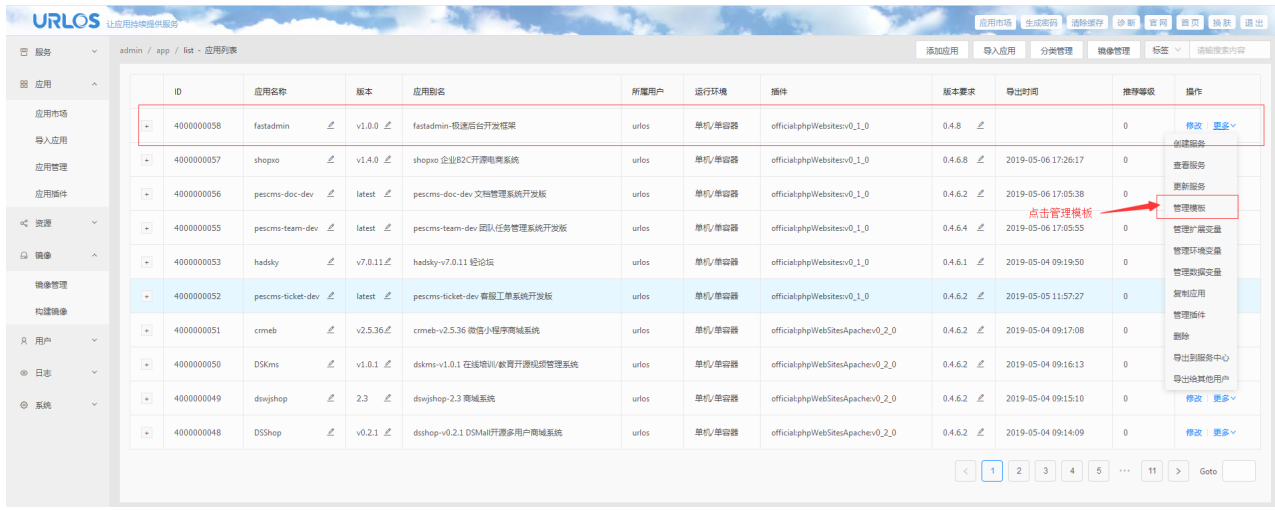

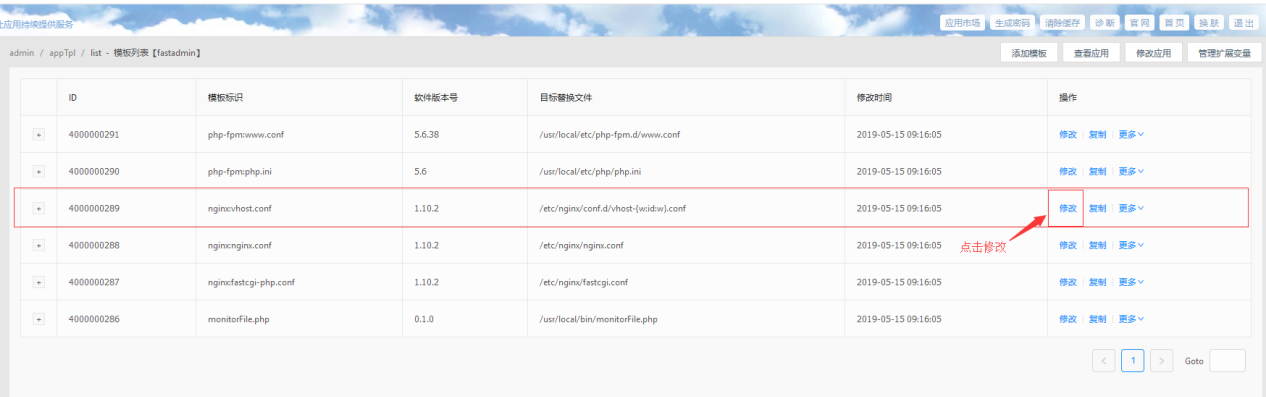

**STAR START** 

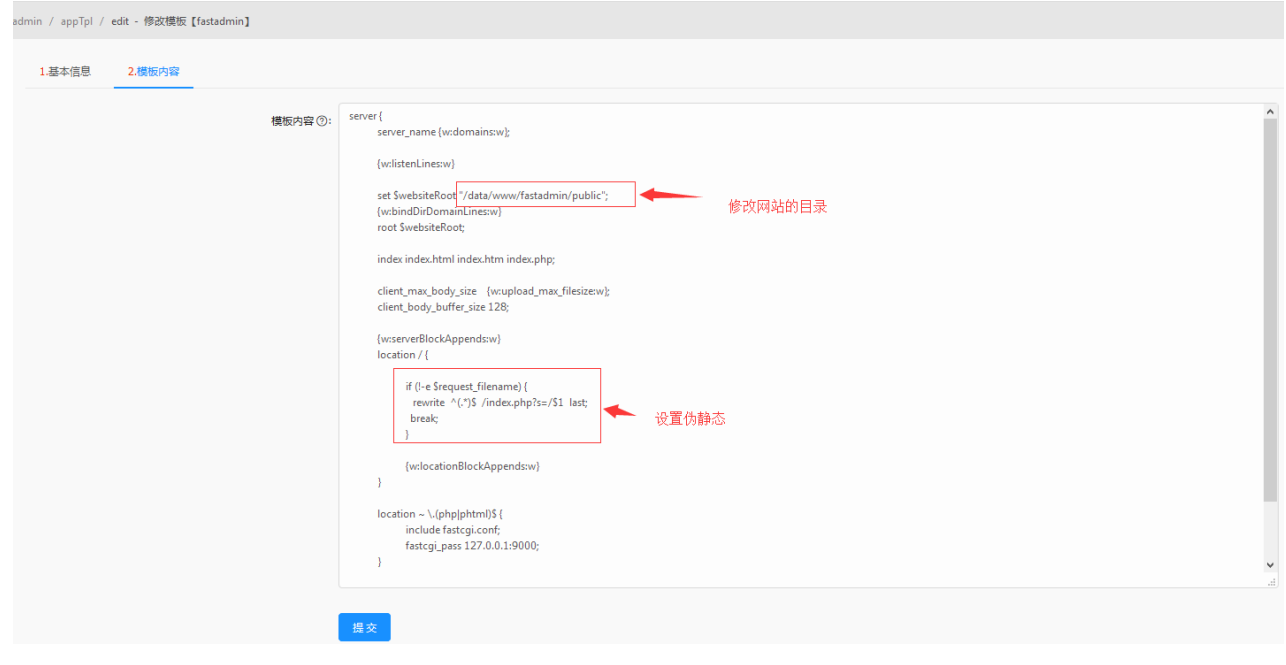

点击提交,fastadmin应用创建完成。

15. 安装fastadmin应用,进行测试。